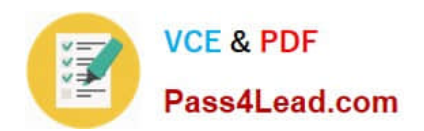

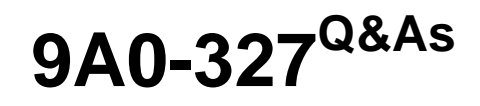

Adobe CQ 5.5 Component Developer ACE Exam

# **Pass Adobe 9A0-327 Exam with 100% Guarantee**

Free Download Real Questions & Answers **PDF** and **VCE** file from:

**https://www.pass4lead.com/9A0-327.html**

100% Passing Guarantee 100% Money Back Assurance

Following Questions and Answers are all new published by Adobe Official Exam Center

**C** Instant Download After Purchase **83 100% Money Back Guarantee** 

- 365 Days Free Update
- 800,000+ Satisfied Customers

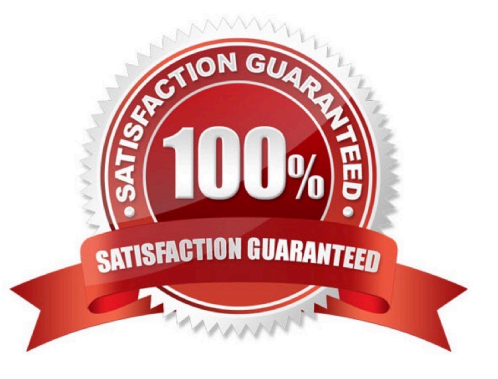

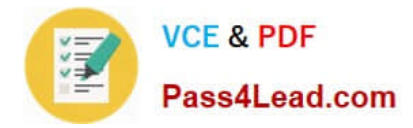

### **QUESTION 1**

How are the resources called that are passed through a workflow?

- A. WorkItem.
- B. Transaction.
- C. Lifecycle.
- D. Payload.

Correct Answer: D

### **QUESTION 2**

Which is the correct JSP Tag Library Directive to include the standard CQ Tag Library?

A. B. C. D.

Correct Answer: A

### **QUESTION 3**

You have a CQ instance configured to use LDAP authentication. In the LDAP configuration file you see the parameter "com.day.core.CRXLoginModule sufficient;". What is the purpose of this parameter?

A. It means that if CRX can authenticate a user with the CRXLoginModule, the user is authenticated successfully; else CRX uses the next login module.

B. It means that if authentication fails with the CRXLoginModule, the complete authentication fails.

C. It means that after logging in successfully, user credentials will be copied automatically to CRX.

D. It means that the authentication will use a callback implementation.

Correct Answer: A

### **QUESTION 4**

How do you create a design dialog for a CQ component?

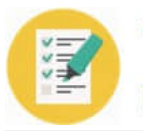

- A. Create a dialog in the component folder and set the dialog\\'s xtype property to designDialog.
- B. Create a dialog in the component folder and name it design\_dialog.
- C. Create the same component path structure under the design page and create the dialog there.
- D. Create a node under the component\\'s dialog node and set the xtype property to designDialog.

Correct Answer: B

### **QUESTION 5**

When you are adding or updating the configuration of an OSGi component using the Apache Felix Web Console, how long does it take for the configuration to be updated?

- A. The system needs to be restarted to apply the new configuration.
- B. The OSGi component needs to manually be stopped and started again using the Apache Felix Web OSGi Console.
- C. Any changes made are immediately applied to the running system.
- D. The OSGi component needs to be uninstalled and reinstalled again to use the new configuration.

Correct Answer: C

[9A0-327 PDF Dumps](https://www.pass4lead.com/9A0-327.html) [9A0-327 Practice Test](https://www.pass4lead.com/9A0-327.html) [9A0-327 Study Guide](https://www.pass4lead.com/9A0-327.html)

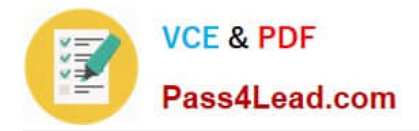

To Read the Whole Q&As, please purchase the Complete Version from Our website.

# **Try our product !**

100% Guaranteed Success 100% Money Back Guarantee 365 Days Free Update Instant Download After Purchase 24x7 Customer Support Average 99.9% Success Rate More than 800,000 Satisfied Customers Worldwide Multi-Platform capabilities - Windows, Mac, Android, iPhone, iPod, iPad, Kindle

We provide exam PDF and VCE of Cisco, Microsoft, IBM, CompTIA, Oracle and other IT Certifications. You can view Vendor list of All Certification Exams offered:

### https://www.pass4lead.com/allproducts

## **Need Help**

Please provide as much detail as possible so we can best assist you. To update a previously submitted ticket:

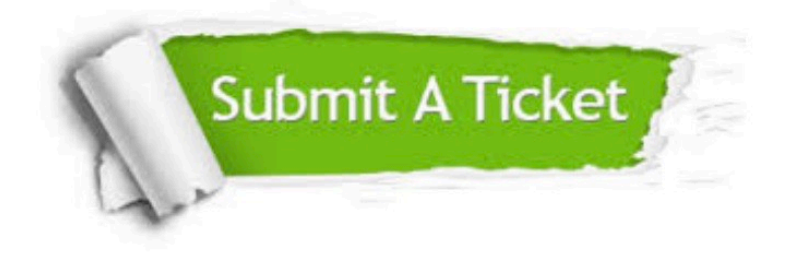

#### **One Year Free Update**

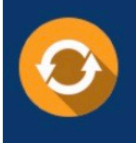

Free update is available within One fear after your purchase. After One Year, you will get 50% discounts for updating. And we are proud to .<br>poast a 24/7 efficient Customer Support system via Email

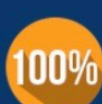

**Money Back Guarantee** To ensure that you are spending on

quality products, we provide 100% money back guarantee for 30 days from the date of purchase

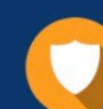

#### **Security & Privacy**

We respect customer privacy. We use McAfee's security service to provide you with utmost security for vour personal information & peace of mind.

Any charges made through this site will appear as Global Simulators Limited. All trademarks are the property of their respective owners. Copyright © pass4lead, All Rights Reserved.